# インターネット出願情報事前記入シート

年 組氏名 ( )

### ※ 天理高等学校第2部の インターネット 出願で必要となる項目です。 記入後、情報入力をお願いします。

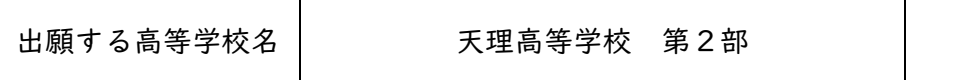

STEP1 入試区分選択

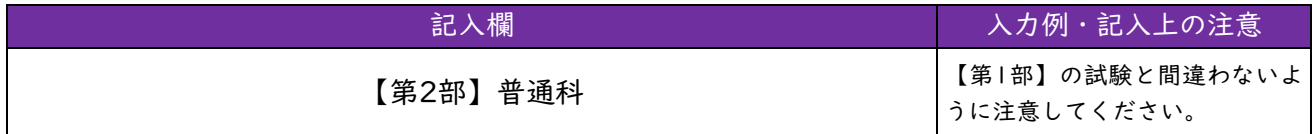

STEP2 出願情報入力(志願者情報入力)

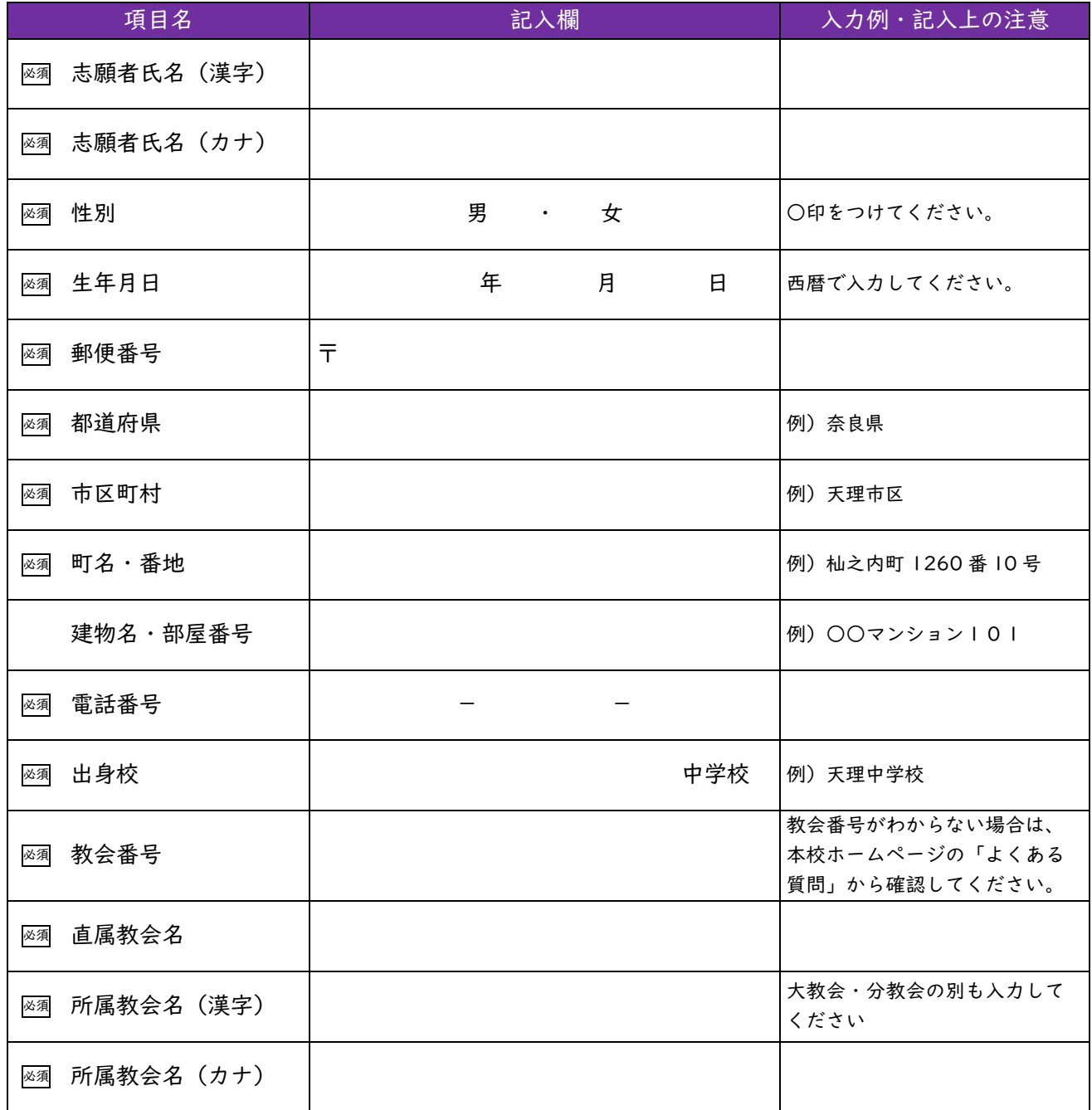

## STEP2 保護者情報入力 □ 項目名 記入欄 入力例・記入上の注意 必須 保護者氏名(漢字) 必須 保護者氏名 (カナ) 必須 緊急連絡先 - - 日中連携がとれる連絡先を入力 してください ◎須 緊急連絡先の名称 │ ○ ○ ○ ○ ○ ○ ○ 連絡先 必須 保護者と本人の続柄 例)父-子 **必須 ようぼくである保護者 │ インジン ついの つき おくせき しゅう** あてはまるものすべてに〇印を つけてください

#### STEP3 試験選択

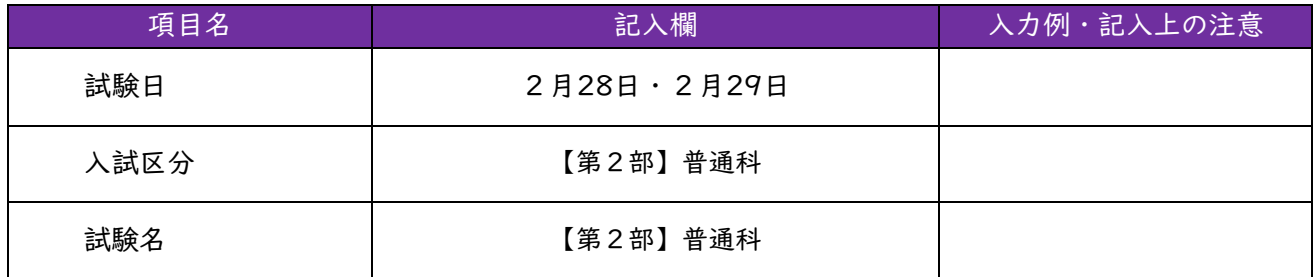

### 出願サイトにログインするために必要なもの

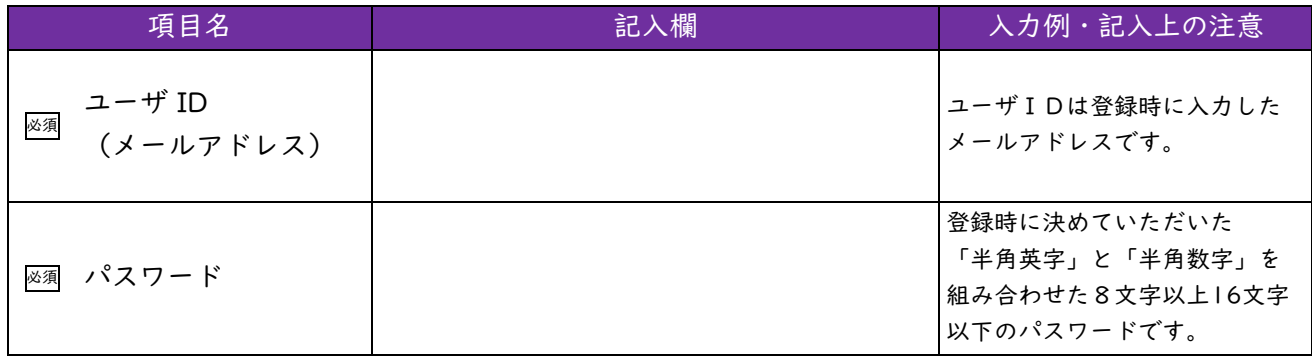

個人情報を記入していただいておりますので、

インターネット出願情報事前記入シートのお取り扱いにはご注意ください。